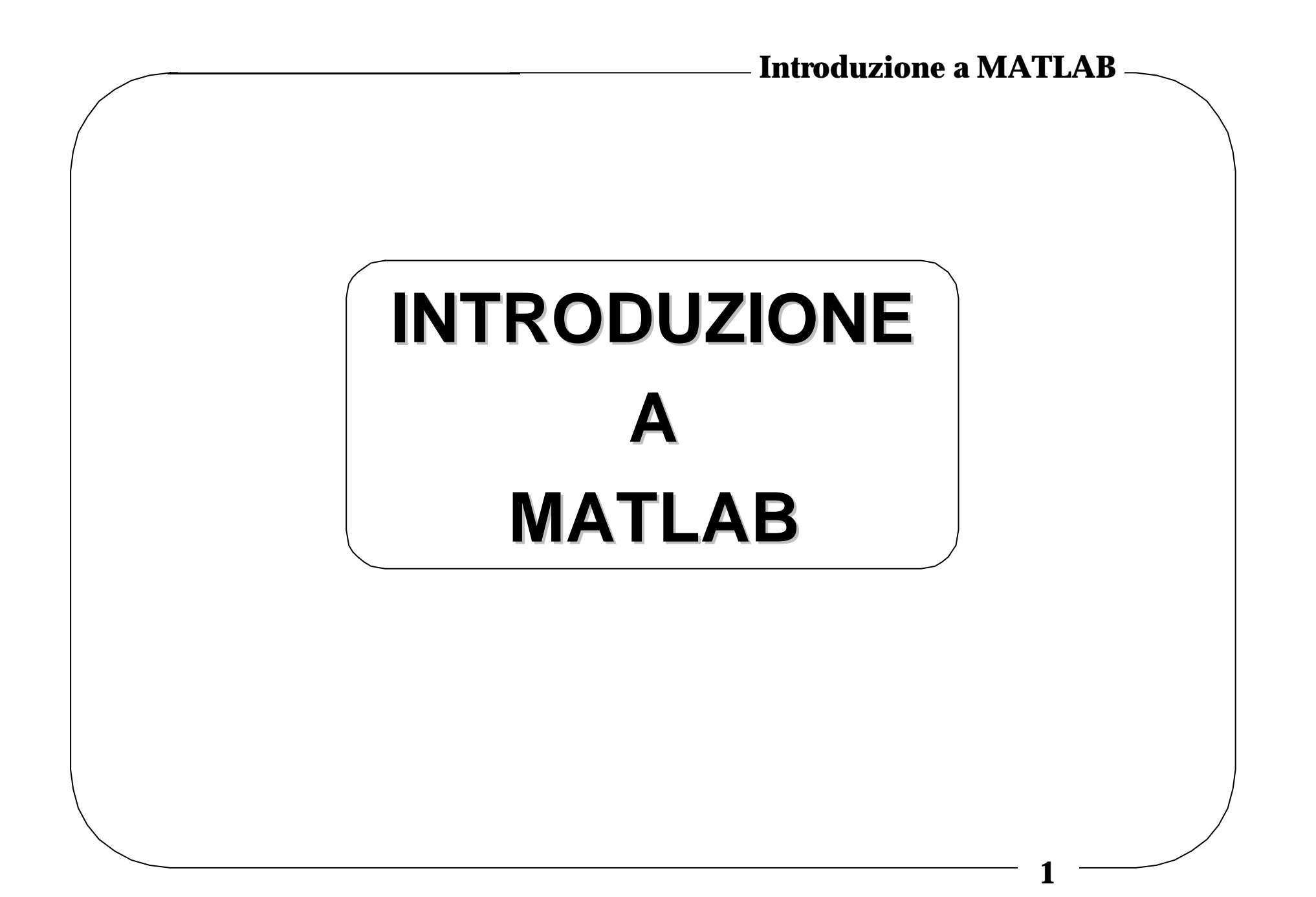

# **Il programma MATLAB: indice**

- **Introduzione, help e files**
- **Punteggiatura e variabili**
- **Operatori**
- **Matrici**
- **Polinomi**
- **Istruzione IF-THEN-ELSE e Cicli**
- **Stringhe di testo, input ed output**
- **Grafici**
- **Funzioni predefinite**
- **Definizione di nuove funzioni**
- **Bibliografia**

#### **Introduzione**

**Il programma MATLAB è nato principalmente come programma destinato alla gestione di matrici. Le versioni successive sono state completate con serie di funzioni che permettono le più complesse analisi numeriche, adatte ad esempio all'analisi e alla soluzione di problemi di controllo.**

## **Linea di comando di MATLAB**

**La linea di comando di MATLAB è indicata da un prompt come in DOS:**

**>>**

**Accetta dichiarazioni di variabili, espressioni e chiamate a tutte le funzioni disponibili nel programma. Tutte le funzioni di MATLAB non sono altro che files di testo, simili a quelli che l'utente può generare con un text editor, e vengono eseguite semplicemente digitandone il nome sulla linea di comando. MATLAB permette inoltre di richiamare le ultime righe di comandi inseriti usando le frecce in alto e in basso.**

## **Help di MATLAB**

**MATLAB presenta un help in linea con informazioni sulla sintassi di tutte le funzioni disponibili.**

**Per accedere a queste informazioni, basta digitare:**

```
 help nome_funzione
```
**È anche possibile avere un help di tutte le funzioni di una certa categoria; ad esempio per sapere quali sono le funzioni specifiche per l'analisi ed il controllo di sistemi dinamici, basta digitare:**

```
 help control
```
**Per sapere quali sono le varie categorie di funzioni disponibili (i cosiddetti** *toolbox***), basta digitare:**

 **help**

#### **Files di MATLAB**

**I files interpretati dal programma sono file di testo ASCII con estensione** *.***m ; sono generati con un text editor e sono eseguiti in MATLAB semplicemente digitandone il nome sulla linea di comando (senza estensione!).**

**È possibile inserire dei commenti al loro interno precedendo ogni linea di commento col percento %**

*Attenzione!* **Può essere molto utile andare nelle directories dove si trova il programma ed analizzare come le varie funzioni sono state implementate. Ciò è possibile poichè ogni funzione ed ogni comando MATLAB richiama un file .m**

#### **Punteggiatura e variabili**

• **Le istruzioni (siano esse contenute in un file .m lanciato da MATLAB, oppure digitate direttamente dalla linea di comando) vanno sempre terminate con un punto e virgola, altrimenti è visualizzato il risultato dell'applicazione dell'istruzione.**

```
 Es: var1=6;
 Es: var2=linspace(-10,10,10000);
```
• **Alcuni costrutti in MATLAB permettono la concatenazione di diverse istruzioni; queste vanno separate con delle virgole.**

```
 Es: if flag==0,
        istruzioni separate da virgole;
     end;
```
• **Le variabili seguono le regole dei linguaggi di programmazione come il Pascal o il C. MATLAB è** *case-sensitive* **e accetta nomi di variabili lunghi fino ad un massimo di 19 caratteri alfanumerici, con il primo obbligatoriamente alfabetico.**

- **Per visualizzare il contenuto di una variabile è sufficiente digitarne il nome senza punto e virgola sulla linea di comando.**
- **Tutti i calcoli effettuati in MATLAB sono eseguiti in doppia precisione, ma si possono visualizzare in un formato diverso usando i comandi:**

 **format short ... Virgola fissa con 4 decimali**

 **format long .... Virgola fissa con 15 decimali**

 **format short e . Notazione scientifica 4 dec.**

 **format long e .. Notazione scientifica 15 dec.**

• **Il risultato dell'ultima operazione è memorizzato nella variabile ans.**

# **Comandi di uso generale**

- **who: elenco delle variabili definite in memoria**
- **whos: informazioni su tutte le variabili in memoria**
- **clear: cancella tutte le variabili in memoria o una in particolare se specificata**
- **save: salva tutte le variabili in memoria sul file specificato, in vari formati**
- **load: richiama in memoria le variabili salvate sul file specificato**
- **diary: salva sul file di testo ASCII diary quanto da quel momento appare sulla linea di comando**
- **what: elenco di tutte le funzioni MATLAB nell'area di lavoro (estensione .m) e dei file di dati che sono stati salvati (estensione .mat)**

**11**

#### **Operatori scalari**

**Gli operatori disponibili sono:**

- **+, -, \* , /, ^ ,**
- **sin, cos, tan,**
- **asin, acos, atan,**
- **exp, log (naturale), log10 (in base 10),**
- **abs, sqrt, sign**

### **Numeri complessi**

- **L'unità complessa è i o j ed è predefinita => NON usare i o j come variabili o indici nei cicli**
- **Un numero complesso si scrive nella forma a+j\*b Es: z=2+j\*3**
- **Operatori applicabili a numeri complessi:**
	- **abs : modulo, es. abs(z)**
	- **angle : fase, es. angle(z)**
	- **real : parte reale, es. real(z)**
	- **imag : parte immaginaria, es. imag(z)**

#### **Matrici e loro operatori**

• **L'inserimento di un vettore o di una matrice in generale viene effettuato tra parentesi quadre, separando gli elementi delle righe con spazi o virgole, e le diverse righe con punti e virgola (oppure andando a capo ad ogni nuova riga).**

 **Es. di vettore riga: x = [1, 2, 3]; Es. di vettore colonna:**  $y = \begin{bmatrix} 1 \\ 2 \\ 3 \end{bmatrix}$  *4* ; 7];  **Es. di matrice: A = [1 2 3; 4 5 6; 7 8 9]; oppure: A = [1 2 3 4 5 6 7 8 9 ];**

**Per far riferimento agli elementi di una matrice A:**

- **l'elemento amn è indirizzato come A(m,n); es. A(2,3) dà 6**
- **la riga m-esima è indirizzata come A(m,:), dove tutte le colonne sono indicate con due punti;**

```
 es. A(2,:) dà [4 5 6]
```
• **la colonna n-esima è indirizzata come A(:,n), dove tutte le righe sono indicate con due punti;**

 **es. A(:,3) dà [3; 6; 9]**

• **la sottomatrice avente elementi amn, con m1£m£m2 e n1£n£n2, è indirizzata come A(m1:m2,n1:n2);**

 **es. A(1:2,2:3) dà [2, 3; 5, 6]**

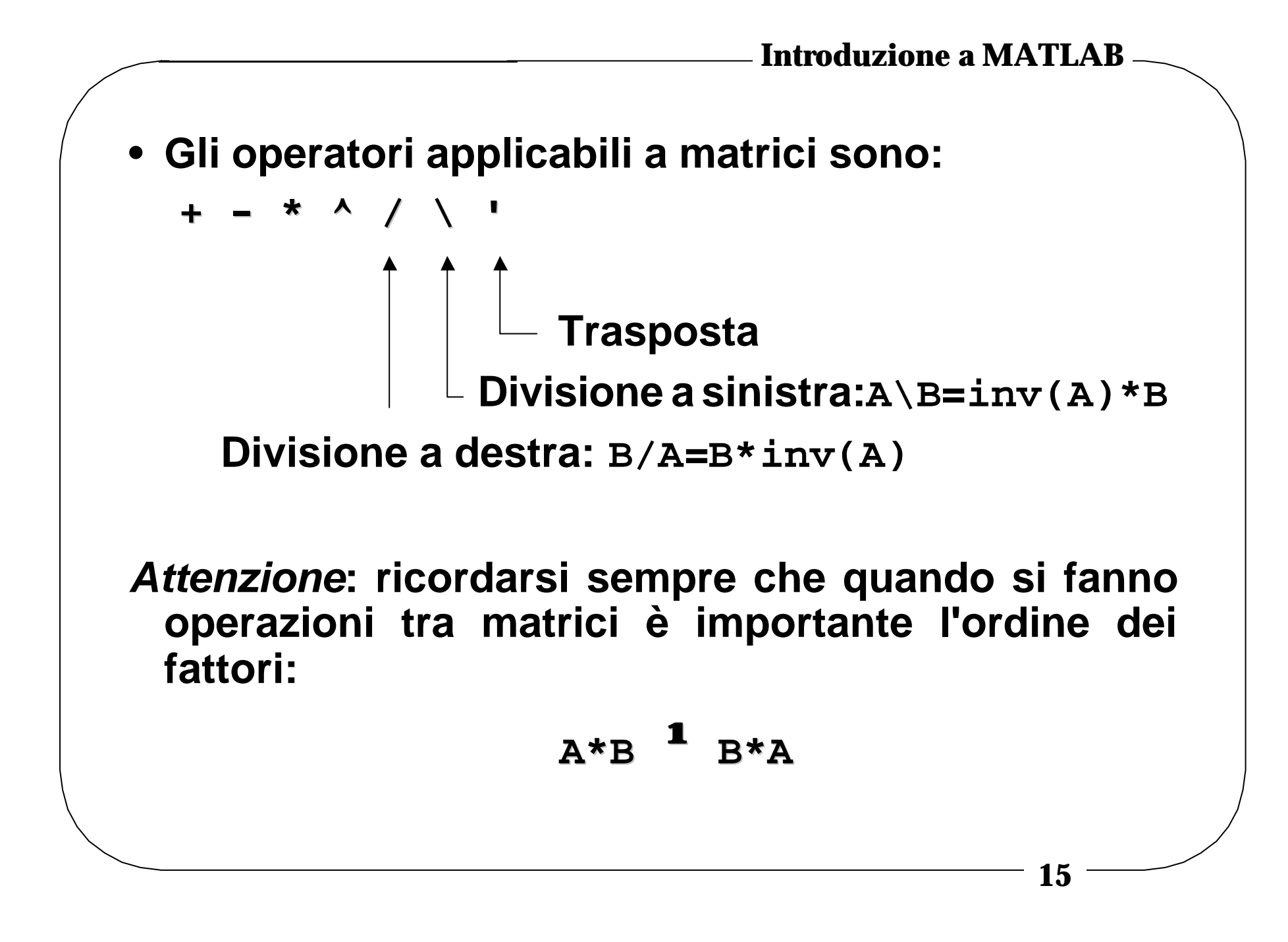

- **Altre funzioni operanti essenzialmente su vettori (riga o colonna) sono: max, min, sort, sum, prod, median**
- **Esistono poi particolari operatori (.\* , ./, .^) che permettono di effettuare operazioni su vettori** *elemento per elemento***, senza ricorrere a cicli. Ad esempio, se x è un vettore, per moltiplicare elemento per elemento i due vettori sin(x) e cos(x) basta fare:**

$$
y = \sin(x) \cdot \cdot \cos(x);
$$

• **Altre funzioni che operano invece essenzialmente su matrici sono:**

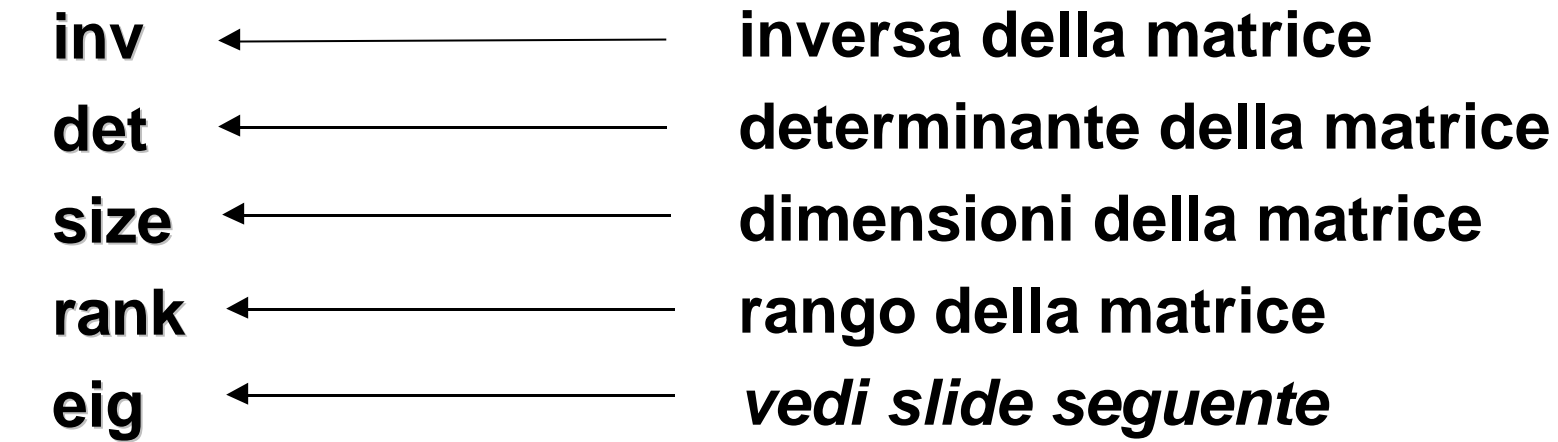

*Attenzione:* **tutte le funzioni che operano su matrici hanno dei vincoli sugli operandi introdotti. Ad esempio non si può invertire una matrice non quadrata. Per ulteriori spiegazioni sulla sintassi della funzione utilizzare il comando help.**

- **La funzione eig opera su matrici quadrate nel modo seguente:**
	- **y=eig(A); produce un vettore y contenente gli autovalori della matrice A.**
	- **[U,D]=eig(A); produce una matrice U avente per colonne gli autovettori della matrice A, ed una matrice D diagonale avente sulla stessa gli autovalori della matrice A.**

**Esistono poi varie funzioni predefinite per la creazione di matrici:**

**eye(n) : matrice identità n righe n colonne zeros(m,n): matrice di 0 con m righe e n colonne ones(m,n) : matrice di 1 con m righe e n colonne rand(m,n) : matrice casuale di valori tra 0 e 1 diag(X) : se X è un vettore con n elementi, produce una matrice quadrata diagonale di dimensione n per n con gli elementi di X sulla diagonale. Se invece X è una matrice quadrata di dimensione n per n, produce un vettore di n elementi pari a quelli sulla diagonale di X.**

**Il comando : può essere usato per generare vettori:**

• **senza specificare incremento**

 **es. t=1:5 => t=[1 2 3 4 5]**

- **con incremento positivo specificato es. t=0:0.2:1 => t=[0 0.2 0.4 0.6 0.8 1]**
- **con incremento negativo specificato**

 **es. t=2:-0.2:1 => t=[2 1.8 1.6 1.4 1.2 1]**

#### **Polinomi**

**Alcune funzioni che verranno elencate in seguito necessitano di polinomi come parametri d'ingresso.**

**MATLAB tratta i polinomi come particolari vettori riga, i cui elementi sono i coefficienti dei monomi del polinomio in ordine di potenza decrescente.**

```
Es. il polinomio
```

```
 S4+111S3+1100S2+1000S1+4
```
**viene rappresentato come:**

```
 num=[1 111 1100 1000 4];
```
**La funzione conv moltiplica due vettori e quindi due polinomi.**

```
Es. il prodotto tra polinomi :
```

```
 (S2+S1+1)*(S2+111S1+1000)
```
**viene effettuato con:**

```
 prod = conv([1 1 1],[1 111 1000]);
```
**che dà come risultato il vettore**

```
 [1 112 1112 1111 1000]
```
- **La funzione roots calcola le radici del polinomio.**
- **Es:**

```
 p = [1 3 5 2];
```

```
 r = roots(p);
```
 **In r sono memorizzate le radici del polinomio p.**

• **La funzione inversa è la funzione poly:**  $pp = poly(r);$  **In pp viene ripristinato il polinomio originale p.**

### **Istruzione IF-THEN-ELSE**

• **La forma generale del costrutto IF-THEN-ELSE è la stessa di un qualsiasi linguaggio di programmazione:**

 **if condizione1,**

 **operazioni1;**

 **elseif condizione2,**

 **operazioni2;**

 **else**

 **operazioni3;**

 **end;**

**Condizione1,2 devono essere condizioni che restituiscono come risultato VERO o FALSO. Gli operatori disponibili per tali confronti sono:**

**< , >**

**|**

**<= , >=**

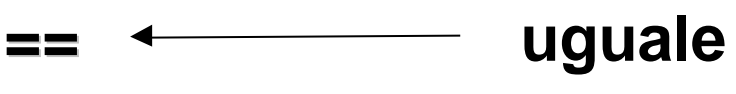

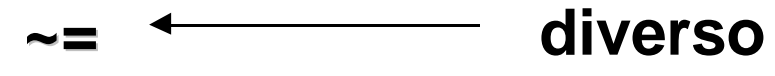

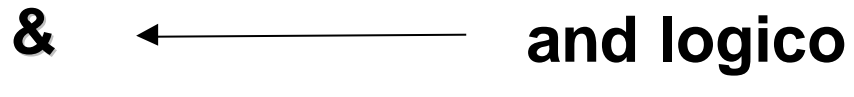

**or logico**

**~ not logico** **Introduzione a MATLAB**

**Operazioni1,2,3 sono le operazioni da compiere se la condizione corrispondente risulta vera. Le varie istruzioni sono separate da virgole e l'ultima è seguita da un punto e virgola.**

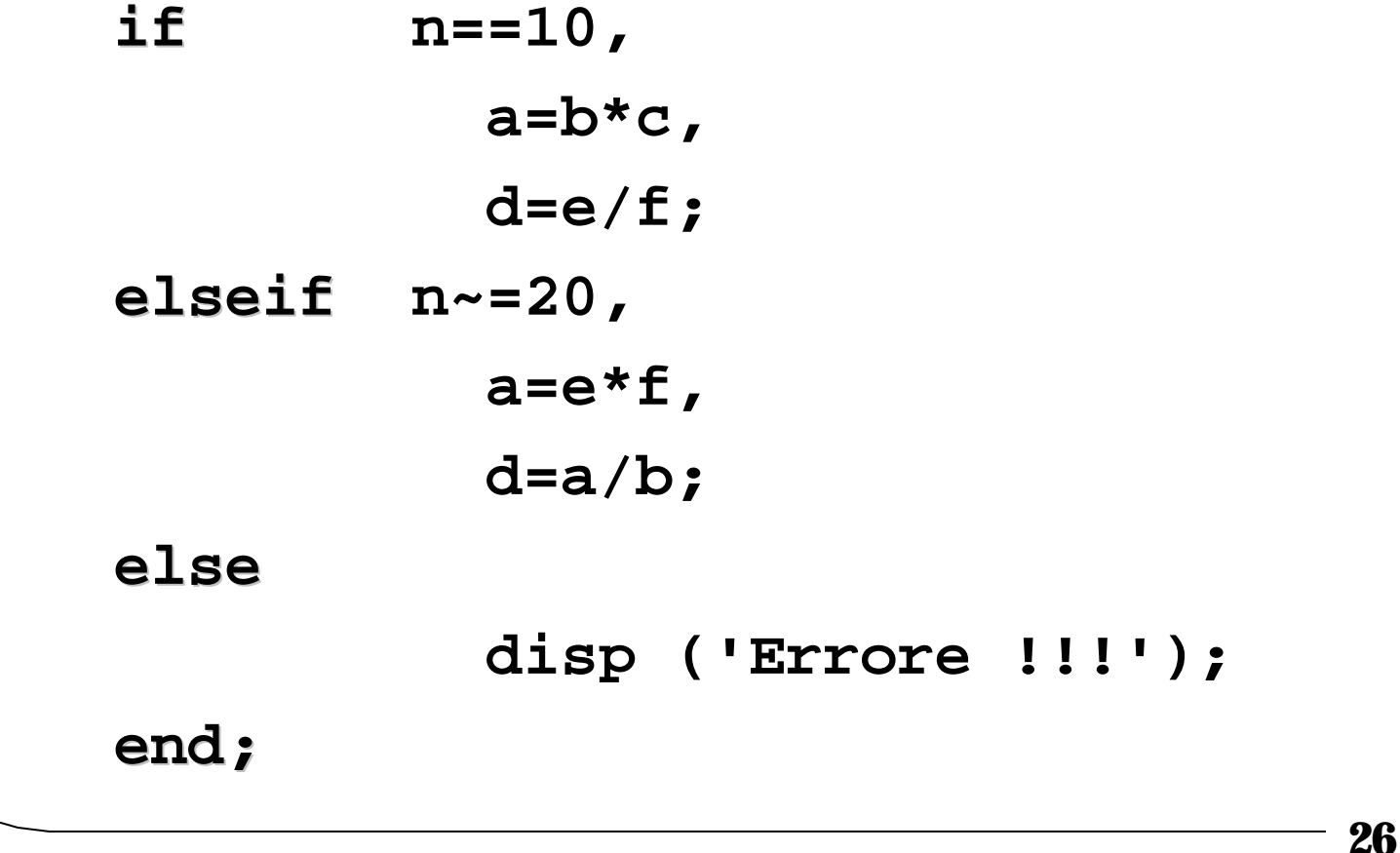

## **Istruzioni per cicli**

**I cicli si possono fare con due diversi costrutti:**

```
 for k = 1:step:n,
            operazioni,
```
 **end;**

**Il ciclo esegue le operazioni (separate da virgole) incrementando la variabile k da 1 a n con il passo indicato in step.**

**Oppure ...**

```
 while condizione
            operazioni;
```
 **end;**

**Il ciclo esegue le operazioni (separate da virgole) fino a che la condizione è verificata. La condizione viene costruita con le stesse regole (vincoli ed operatori) di quella dell'IF-THEN-ELSE.**

*Attenzione***: prevedere una inizializzazione prima del ciclo che verifichi la condizione per far sì che il programma entri nel ciclo, ed inoltre inserire nelle operazioni qualcosa che possa interagire e quindi modificare la condizione, altrimenti il ciclo sarà ripetuto all'infinito.**

#### **Stringhe di testo, input e output**

```
Il testo in MATLAB viene inserito sempre tra apici:
Es.: string='Ciao';
```
**Per visualizzare stringhe o messaggi si adopera la funzione disp.**

```
Es.: disp('Premere un tasto');
```
**La funzione error mostra un messaggio di errore ed interrompe l'esecuzione di un file .m**

```
Es.: error('A deve essere simmetrica');
```
**La funzione input mostra un messaggio e permette l'inserimento di dati.**

```
Es.: num_di_iter=input('Inserire il numero
                        di iterazioni: ');
```
#### **Grafici**

**La funzione plot crea grafici bidimensionali: riceve in ingresso due vettori della stessa lunghezza e stampa i punti corrispondenti alle coordinate fornite dai due vettori. Ad esempio se si hanno due vettori x e y, il grafico corrispondente si ottiene come:**

 **plot(x,y);**

**Per tracciare il grafico di una qualsiasi funzione, è perciò necessario crearsi un opportuno vettore da usare come ascisse, passarlo alla funzione per ricavare un vettore contenente le ordinate, ed usare la funzione plot sui due vettori così ottenuti.**

**Ad esempio per tracciare la funzione sin(x) tra -4 e 4 si può usare la serie di comandi:**

```
x=-4:0.01:4;
y=sin(x);
plot(x,y);
```
**Se si usa la funzione plot con un solo parametro complesso, il grafico rappresenterà la parte reale e la parte immaginaria degli elementi del vettore: ad esempio**

```
plot(y);
```
**con y complesso, equivale a:**

```
plot(real(y),imag(y));
```
**Per creare grafici di colori diversi o usando caratteri diversi dal punto si può specificare dopo le coordinate una stringa di 2 elementi. Il primo è il colore del grafico, il secondo il simbolo usato per contrassegnare i punti. Ad esempio**

```
plot(x,y,'g+');
```
**crea un grafico in verde usando dei + al posto dei punti. Questa opzione può essere usata nei casi di grafici sovrapposti da stampare (se la stampante a disposizione non è a colori e se non si cambia il tipo di simbolo, non si capisce più nulla ... ).**

#### • **L'insieme delle scelte possibili è il seguente:**

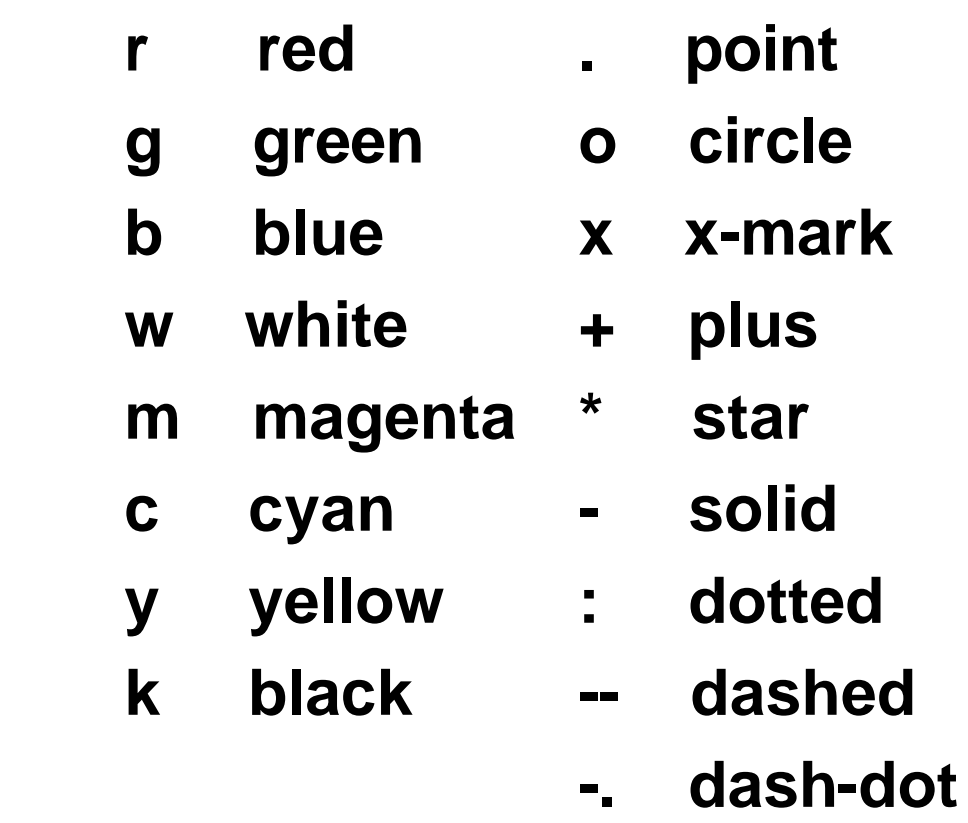

#### • **Altri comandi sono:**

- **grid : sovrappone al grafico un grigliato**
- **title : aggiunge un titolo del disegno**
- **xlabel : aggiunge una legenda per l'asse x**
- **ylabel : aggiunge una legenda per l'asse y**
- **axis : riscala gli assi del grafico**
- **clf : cancella il grafico corrente**
- **Il comando figure crea una nuova finestra grafica in cui far comparire il disegno; per spostarsi sulla n-esima finestra grafica, basta digitare figure(n)**

**Per visualizzare più grafici sulla stessa schermata si può usare la funzione subplot. La funzione vuole 3 parametri: il primo indica in quante parti verticali dividere lo schermo, il secondo in quante parti orizzontali, e il terzo in quale parte eseguire il plot successivo: ad esempio**

```
subplot(211), plot(funz1);
```

```
subplot(212), plot(funz2);
```
**crea due finestre divise da una linea orizzontale, e visualizza in quella alta il grafico di funz1, e in quella bassa quello di funz2.**

**Le due funzioni che possono essere utilizzate per creare vettori per le ascisse sono:**

- **x = linspace(0.01,100,1000);**
- **x = logspace(-2,2,1000);**

**La linspace crea un vettore x di 1000 elementi compreso tra 0.01 e 100 separati linearmente.**

**La logspace crea lo stesso vettore, con elementi separati logaritmicamente. Si osservi che i primi due parametri sono gli esponenti degli estremi dell'intervallo espressi in base 10.**

#### **Grafici sovrapposti**

- **Il comando hold on permette di sovrapporre due o più grafici**
- **Il comando hold off elimina tale possibilità di sovrapposizione di grafici (situazione standard)**

#### **Definizione di nuove funzioni**

- **In MATLAB è possibile creare nuove funzioni. Basta creare un file con estensione .m e nome del file uguale a quella della funzione desiderata.**
- **La prima riga del file deve contenere il nome della funzione e gli argomenti di ingresso e di uscita. Ad esempio, in**

```
function z = fun1(a, b)
```
 **oppure in**

```
function [x,y] = func (a,b)
```
 **risulta che fun1 e fun2 sono nomi di funzioni; a e b sono argomenti d'ingresso; x, y e z sono argomenti d'uscita .**

- **Il blocco di linee di commento consecutive che eventualmente segue la prima linea del file viene visualizzato digitando il comando help seguito dal nome della funzione creata.**
- **Le variabili utilizzate in una funzione sono** *locali* **e quindi indipendenti da quelle dell'ambiente chiamante.**
- **È possibile utilizzare anche variabili** *globali***, a patto che vengano definite come tali sia nell'ambiente chiamante sia nella funzione, utilizzando il comando global seguito dai nomi delle variabili, separati da spazi.**

**Es. global F G H**

# **Bibliografia**

- **Matlab User's Guide (Manuale)**
- **Matlab Primer**
- **Matlab Help**
- **The student edition of MATLAB ( BCI 92.756 )**
- **Matrices and MATLAB : a tutorial ( BCI 93.879 )**
- **Cavallo,Setola,Vasca, "Guida operativa a MATLAB, SIMULINK e Control Toolbox", Liguori Editore, Napoli, 1994 ( BCI 96.582 )**
- **Tibaldi, "Note introduttive a MATLAB e Control System Toolbox", Società editrice Esculapio, Progetto Leonardo, Bologna, 1993**
- **Programmi MATLAB per esercitazioni di elementi di automatica ( BCI 95.602 )**